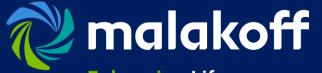

Enhancing Life, Enriching Communities.

# Vendor Registration Guide

Malakoff Corporation Berhad (MCB)

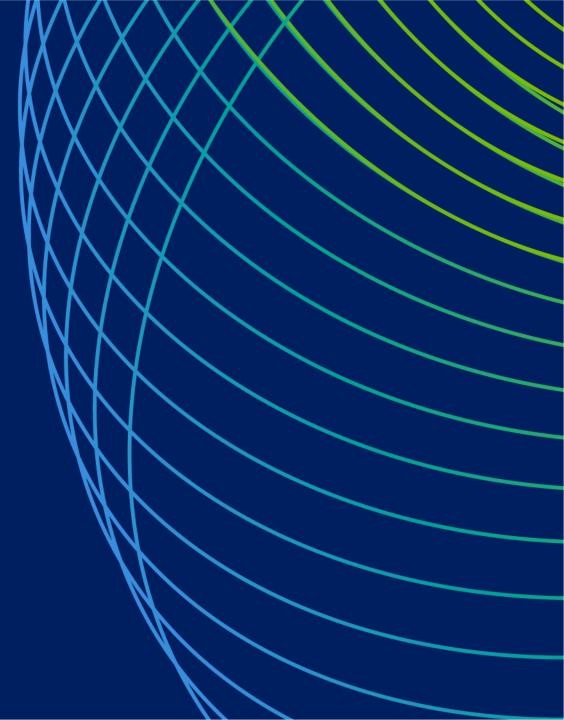

#### **Table of Contents**

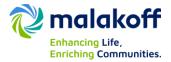

| No. | Table of Contents                            | Page No. |
|-----|----------------------------------------------|----------|
| 1   | Access to Malakoff E-Procurement Portal      | 3-5      |
| 2   | Recover your login details (forget password) | 6        |
| 3   | Manage user profile and preferences          | 8-9      |
| 4   | Manage/add other users of your company       | 10       |
| 5   | Malakoff Vendor Registration Form            | 11-17    |

#### **Access to Malakoff E-Procurement Portal**

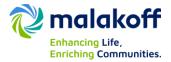

Your login credential has been sent to the email ID registered/requested with MCB Vendor Management. Use the link (https://malakoff-berhad.ivalua.com) to open the login page. Type your User ID and temporary password mention in the email under IDENTIFICATION and hit the Login Button.

| From: vendor.management@malakoff.com.my [mailto:vendor.management@malakoff.com.my]                           | ]                 |                     |
|----------------------------------------------------------------------------------------------------|-------------------|---------------------|
| Sent: Friday, 30 September, 2016 10:54 AM                                                                    |                   |                     |
| To: Muhammad Afiq Hazwan Azman - Practical Trainee <afiq.azman@malakoff.com.my></afiq.azman@malakoff.com.my> |                   |                     |
| Subject: Access to Ivalua - Malakoff eProcurement Portal                                                     |                   |                     |
| Dear Afiq Azman,                                                                                             |                   |                     |
| You have just been assigned an access to the application Ivalua Buyer for supplier Test Supplier Afiq.       | _ malakoff        |                     |
| You are invited to follow this link : <u>Click here</u>                                                      | Welcome to IVALUA |                     |
| Your user ID: afiq.azman@malakoff.com.my                                                                     |                   | Login Login         |
| Your password: 0423d5b3                                                                                      |                   | Lost your password? |
| MCB Vendor Management                                                                                        | Vendor Mana       | agement             |
| Group Procurement                                                                                            | & E-Auction       |                     |
| T +603 2263 3074                                                                                             |                   |                     |
|                                                                                                    |                   | Enhancing Life,     |

#### **Access to Malakoff E-Procurement Portal**

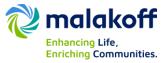

#### First, login through temporary password sent by Vendor Management.

1. A reset password form will be shown. As mentioned below (use combination of at least 1 digit, 6 characters & 1 special characters (i.e. ivalua#1 or ivalua@1 or ivalua!1).

| mail@email.com                                                       | ]                                                                     |         |
|----------------------------------------------------------------------|-----------------------------------------------------------------------|---------|
| Successful authentication                                            | 1 - Modify your password                                              | 8       |
| Please choose a ne                                                   | w password, following these securit                                   | v rules |
|                                                                      | a pussional renowing these security                                   |         |
| <ul> <li>Password must conta</li> </ul>                              | in at least 1 digit(s)<br>in at least 1 non-alphanumeric character(s) | ,       |
| <ul> <li>Password must conta</li> <li>Password must conta</li> </ul> | in at least 1 digit(s)<br>in at least 1 non-alphanumeric character(s) |         |

Enter your new password once in the New password field and once in the Confirm field, then click OK.

#### Access to Malakoff E-Procurement Portal General Terms of Use

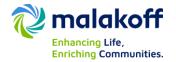

To accept "General terms of use" check on the box "**I** accept terms of use" and click on "Validate" Button.

| 17 | General terms of use Search                                                                                                    |   |
|----|----------------------------------------------------------------------------------------------------|---|
|    | You have to accept terms and conditions in order to continue.                                                                                                    |   |
|    | GENERAL CONDITIONS OF ACCESS AND USE OF THE APPLICATION                                                                                                    | ~ |
|    | This document (hereinafter the "GCA") defines the general conditions of access and use of the Supplier Portal (hereinafter the "Application").<br>You (hereinafter the "User") may use and consult the Application following your full acceptance of the GCA as a whole. In case of<br>disagreement on the contents of the GCA, the User shall not be entitled to access the Application. Ivalua and its subsidiaries and affiliates<br>(collectively hereinafter "Ivalua") reserve their right to modify at any time the GCA, without prior notice. |   |
|    | Technical prerequisites                                                                                                    |   |
|    | The User shall ensure that his computer is using an updated browser (Microsoft Internet Explorer 7 or more recent version, Mozilla Firefox 3.5 or more recent version).                                                                                                    |   |
|    | In order to verify that his browser is adequate, the User must open his browser and go to the Help/About Internet Explorer or Help/About<br>Mozilla Firefox functions.                                                                                                    |   |
|    | The Application is designed to work directly with any standard installation of existing browsers. However, if, for any reason whatsoever the work station setting of the User is not a "standard" setting (installation or security oup policies for example), the User shall have to verify with his System Administrator if these settings are adequate.                                                                                                    | J |
|    | There is an and the install allocations                                                                                                    |   |
|    | The Application is designed to work directly with any standard installation of existing browsers. However, if, for any reason whatsoever the work station setting of the User is not a "standard" setting (installation or security four policies for example), the User shall have to verify with his System Administrator if these settings are adequate.                                                                                                    | 1 |

# **Recover your login details (forget password)**

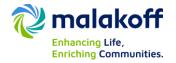

#### Forgot your password?

If you have lost your login password, you can request a new temporary password:

1. Click the Lost your password? link.

IDENTIFICATION

| Login               |       |
|---------------------|-------|
| Password            | Login |
| Lost your password? |       |

2. In the window that displays, key in your email address and the secure field (captcha).

| ivalua                                                                   |                        |
|--------------------------------------------------------------------------|------------------------|
|                                                                          |                        |
| Forgot your password?                                                    |                        |
| Please fill your email address, a temporary password will be sent to you |                        |
| abdul@abc.com                                                            |                        |
| Secure field : R1NI 🕂 1 🕅 I                                              |                        |
| Ν                                                                        | Close Deliver password |

3. Click the **Deliver password** button.

You will receive a temporary password by email. You'll be prompted to change it as soon as you log in.

#### What next?

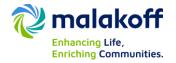

When you first log in to Ivalua System, you should take a few moments to:

- □ Set up your account (7-9)
- □ Manage/Add other users of your company (10)
- □ Complete Malakoff Vendor Registration Form (11 onwards)
- □ Please take note that all attachments submitted should be in "**PDF**" file format only.

# Set up your account

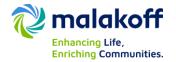

1. Select "My account" from Top right menu mention after your name

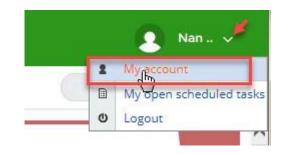

- > Profile Management Page allows you to manage some important settings listed below. (Refer next slide)
- 1) Identity Stores your contact information
- 2) Password Allows you to change your Ivalua System password (applicable rules are stated)
- 3) My preferences Allows you to control system settings and formats such as time zone, language, currency, date and number formats

### Set up your account

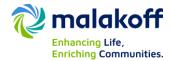

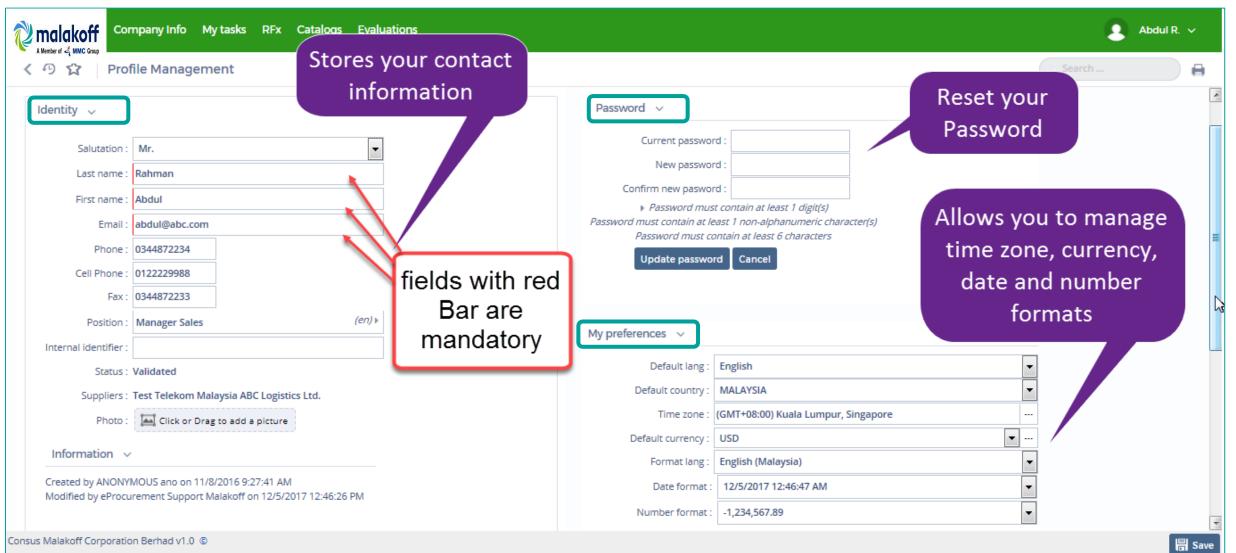

# Manage/Add other users of your company

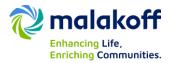

#### **Contacts Tab**

This is where you can maintain contacts of key personnel from your company and their role with Malakoff so that the buying organization may connect with the appropriate person if need to be.

| Comp  | any info          | Му                                                                    | ask:                                                                        | s RFx Catalo                                                                                    | gs Ev                                                                                                   | aluations                                                                                                    |                                                                                                    |                                                                                                    |                                                                                                    |                                                                                                    |                                                                                                    |
|-------|-------------------|-----------------------------------------------------------------------|-----------------------------------------------------------------------------|-------------------------------------------------------------------------------------------------|----------------------------------------------------------------------------------------------------|----------------------------------------------------------------------------------------------------|----------------------------------------------------------------------------------------------------|----------------------------------------------------------------------------------------------------|----------------------------------------------------------------------------------------------------|----------------------------------------------------------------------------------------------------|----------------------------------------------------------------------------------------------------|
| Suppl | ier Test M        | АХ                                                                    | So                                                                          | lution ABC Log                                                                                  | istics                                                                                                  | Limited                                                                                                    |                                                                                                    |                                                                                                    |                                                                                                    |                                                                                                    |                                                                                                    |
| Su    | oplier conta      | acts                                                                  | ~                                                                           |                                                                                                 |                                                                                                    |                                                                                                    |                                                                                                    |                                                                                                    |                                                                                                    |                                                                                                    |                                                                                                    |
|       |                   |                                                                       |                                                                             |                                                                                                 |                                                                                                    |                                                                                                    |                                                                                                    |                                                                                                    |                                                                                                    |                                                                                                    |                                                                                                    |
|       |                   | 1                                                                     |                                                                             |                                                                                                 |                                                                                                    |                                                                                                    |                                                                                                    |                                                                                                    |                                                                                                    |                                                                                                    |                                                                                                    |
|       | Name              |                                                                       |                                                                             | Email                                                                                           | Phone                                                                                                   | Cell Phone                                                                                                    | Fax                                                                                                    | Position                                                                                                    | Role                                                                                                    | Profile                                                                                                    | Status                                                                                                    |
| (1)   | . Nan             | 18                                                                    |                                                                             | nan@nan.com                                                                                     |                                                                                                    |                                                                                                    |                                                                                                    |                                                                                                    | ×Sales person                                                                                                    | Supplier                                                                                                    | Validated                                                                                                    |
| 6     |                   |                                                                       |                                                                             | arun@consus.co.in                                                                               |                                                                                                    |                                                                                                    |                                                                                                    |                                                                                                    | ~                                                                                                    |                                                                                                    | Validated                                                                                                    |
|       | Suppl<br>Su<br>Se | Supplier Test M<br>Supplier conta<br>Select existing<br>Add a contact | Supplier Test MAX Supplier contacts Select existing cont Add a contact Name | Supplier Test MAX So<br>Supplier contacts ~<br>Select existing contact<br>Add a contact<br>Name | Supplier Test MAX Solution ABC Log Supplier contacts ~ Select existing contact Add a contact Name Email | Supplier Test MAX Solution ABC Logistics I<br>Supplier contacts ~<br>Select existing contact<br>Add a contact<br>Name Email Phone | Supplier Test MAX Solution ABC Logistics Limited          Supplier contacts         Select existing contact         Add a contact         Name       Email         Phone       Cell Phone | Supplier Test MAX Solution ABC Logistics Limited          Supplier contacts         Select existing contact         Add a contact         Name       Email         Phone       Cell Phone | Supplier Test MAX Solution ABC Logistics Limited          Supplier contacts         Select existing contact         Add a contact         Name       Email         Phone Cell Phone       Fax         Position | Supplier Test MAX Solution ABC Logistics Limited          Supplier contacts         Select existing contact         Add a contact         Name       Email         Phone Cell Phone       Fax         Image: Image: Image | Supplier Test MAX Solution ABC Logistics Limited          Supplier contacts          Select existing contact          Add a contact          Name       Email       Phone Cell Phone Fax Position Role       Profile         ① . Nan       @ nan@nan.com       Supplier |

Role "Supplier admin" have access to Vendor registration form. Contact Malakoff VME to delegate the access to someone else in your organization. Do not change the Role (Supplier Admin) or delete this user. it might lost your company registration details available with Malakoff and you have to go through the entire process once again.

Use the Add a contact button to create a new contact.

Use 🚜 sign to send the **login details** to person or reset their password.

Use the **Select existing contact** button to add a contact already attached to a child organization within your company structure. For instance, if your company has headquarters and multiple sites, at headquarters level, you'll be able to add any contact

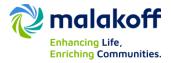

To access the vendor registration form go to **Company Info** available on the top Menu bar and select **My Request for Information.** 

| Member of A MMC Group      | Company Info<br>My Company Inform<br>My Requists for Inf | atio      |      | logs Evaluation                               | าร               |                |           | Search .                         | -              | *L. ~          |
|----------------------------|----------------------------------------------------------|-----------|------|-----------------------------------------------|------------------|----------------|-----------|----------------------------------|----------------|----------------|
| Keywords :                 |                                                          | Status :  |      | ♥ Q Search                                    | 🗲 Res            | et             |           |                                  |                |                |
| Request                    | Progress                                                 |           | Name | Supplier                                      | Linked<br>object | Status         | Created   | Created by                       | Modified<br>on | Modif<br>by    |
| MCB Vendor<br>Registration | 7/55                                                     | 13%       |      | Test MAX Solution<br>ABC Logistics<br>Limited |                  | In<br>progress | 11/5/2017 | EPROCUREMENT<br>SUPPORT Malakoff | 11/5/2017      | LYTEN<br>Peter |
|                            | lect the Per<br>ben the region<br>form                   | istration |      |                                               |                  |                |           |                                  |                |                |

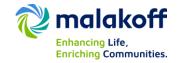

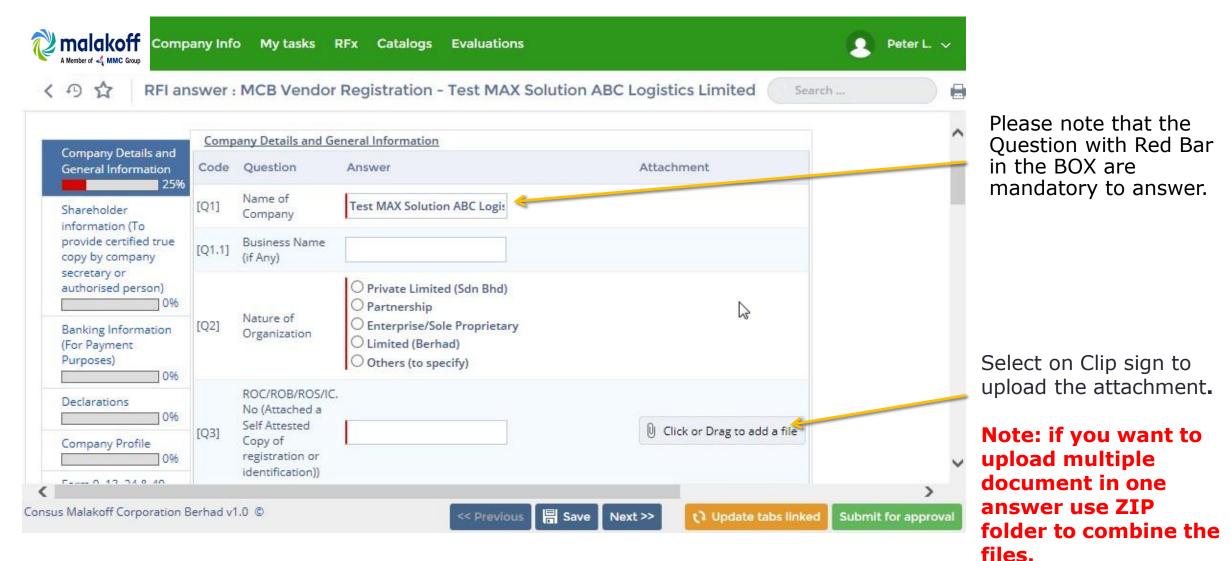

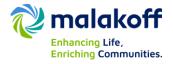

|                             | pany Inf | o My tasks            | RFx Ca        | atalogs Evaluations                                     | Peter L. 🗸      |
|-----------------------------|----------|-----------------------|---------------|---------------------------------------------------------|-----------------|
| く 🧐 🏠 🤉 RFI a               | nswer    | : MCB Vendo           | or Regist     | ration - Test MAX Solution ABC Logistics Limited Search |                 |
| CERTIFICATION 0%            | [Q5]     | Registered<br>Address | <u>Ara Da</u> | mansara 1                                               | ^               |
|                             | [Q5.1]   | Postal Code           | 888888        | 3                                                       |                 |
|                             | [Q5.2]   | City                  | Shah A        |                                                         |                 |
|                             | [Q5.5]   | Region                |               | $\checkmark$                                            |                 |
|                             | [Q5.3]   | Country               | MALAY         | rsia ···                                                |                 |
|                             | [Q6]     | Telephone No          | 032267        | 8863 2                                                  |                 |
|                             | [Q7]     | Fax No                | 032267        | 8864                                                    |                 |
|                             | [Q8]     | Email                 | arun@o        | consus.co.in                                            | ~               |
| <                           |          |                       |               |                                                         | >               |
| Consus Malakoff Corporation | Berhad v | 1.0 ©                 |               | << Previous 🔚 Save Next >> t Update tabs linked Submit  | it for approval |

- Address should not contain Postal/zip code, City, region and country. Maximum size (160 characters).
- Do not use space of + sign, while providing telephone or fax number.
- 3. If you have partially completed the information and want to carry out with any other work. Save it before you proceed to that. Else the details will omit.

| authorised person)<br>0%<br>Banking Information | [Q31]   | Not involved in any litigation cases which may impact our financial standing going forward.                                                                                                    |
|-------------------------------------------------|---------|----------------------------------------------------------------------------------------------------|
| (For Payment<br>Purposes)<br>Declarations       | [Q32]   | Not being issued with a show cause/warning/termination/<br>suspension/reprimand letter by any company (ies) within the Malakoff<br>Group in relation to our performance as vendor for the past one (1)<br>year.                                      |
| Company Profile                                 | [Q33]   | None of the company (ies) within Malakoff Group has invoked/redeemed our performance security.                                                                                                    |
| Form 9, 13, 24 & 49 -<br>Malaysia               | [Q34]   | None of the company (ies) within Malakoff Group has called our parental guarantee.                                                                                                    |
| CERTIFICATION                                   | [Q35]   | I have read and fully understand Malakoff Corporation B<br>Vendor Code of Conduct (attached Here). I am aware of 1 2 0 Yes No<br>the Vendor Code of Conduct.                                                                                         |
|                                                 | [Q36]   | I am aware of and accept the RELATED PARTY TRANSACTION<br>(RPT)/RECURRENT RELATED PARTIES ENTERING INTO A TRANSACTION<br>(RRPT) WITH THE MALAKOFF CORPORATION BERHAD GROUP, 2                                                                        |
|                                                 | [Q36.1] | To sign acknowledge and stamp the RELATED PARTY TRANSACTION<br>(RPT)/RECURRENT RELATED PARTIES (RRPT) form ENTERING 2 Click or Drag to add<br>TRANSACTION WITH THE MALAKOFF CORPORATION BERK.<br>GROUP. (Please refer to Appendix 2, Attached Here). |

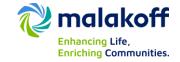

- 1. To download the attachment provided by Malakoff access the clip sign outside the answer box.
- Click on the clip sign to download to RPT/RRPT declaration form (Appendix 2).
- To upload the signed stamped document click inside the box. Or drag it to there.

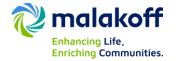

| Company Details and                                         | Company Profile                                                                        |                             |
|-------------------------------------------------------------|----------------------------------------------------------------------------------------|-----------------------------|
| General Information                                         | Code Question                                                                          | Answer                      |
| Shareholder<br>information (To<br>provide certified true    | [Q37] Latest Company Profile with list of company<br>experiences/Catalogues/Brochures. | Click or Drag to add a file |
| copy by company<br>secretary or<br>authorised person)<br>0% | [Q37.1] VME Remark                                                                     | ✓                           |
| Banking Information<br>For Payment<br>Purposes)             |                                                                                        |                             |

 Once you upload attachment for a mandatory answer. It will show the attachment with red circle and – sign . Which means you can not remove the attachment. But you can replace by attaching another document.

| Company Details and                                      | Last 3  | years Financial Details                                         |                                                                         |
|----------------------------------------------------------|---------|-----------------------------------------------------------------|-------------------------------------------------------------------------|
| General Information                                      | Code    | Question 1                                                      | Answer                                                                  |
| Shareholder<br>information (To<br>provide certified true | [Q39]   | Attach last year financial Audit Report.                        | Click or Drag to add a file                                             |
| copy by company<br>secretary or<br>authorised person)    | [Q39.1] | VME Remark                                                      | ~                                                                       |
| Banking Information<br>(For Payment<br>Purposes)         | [Q36.2] | Attach last to last year financial Audit Report. (i.e. 2015)    | <ul> <li>Click or Drag to add a file</li> <li>Year 2015.docx</li> </ul> |
| Declarations                                             | [Q36.3] | Attach year before last year financial Audit Report. (i.e 2014) | <ul> <li>Click or Drag to add a file</li> <li>Year 2014.docx</li> </ul> |

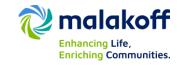

 Upload Last 3 year financial Audit Report separately for **Private** Limited (Sdn Bhd)/Limited (Berhad).

*Kindly ensure to attach complete* (All pages) *Financial Audit Report.* 

| Company Details and<br>General Information<br>37%                                                                       | Financial Details - LLP |                                |                                       |
|----------------------------------------------------------------------------------------------------|-------------------------|--------------------------------|---------------------------------------|
|                                                                                                    | Code                    | Question 2                     | Answer                                |
| Shareholder<br>information (To<br>provide certified true<br>copy by company<br>secretary or<br>authorised person)<br>0% | [Q38]                   | Last 3 months Bank Statements. | 🕖 Click or Drag to add a file         |
|                                                                                                    |                         |                                | 😑 💼 Last 6 months bank statement.docx |
|                                                                                                    | [Q38.1]                 | VME Remark                     | ~                                     |
|                                                                                                    | 2 Result(s)             |                                |                                       |

2. For **Partnership/Enterprise/Sole Proprietary** Provide Last 3 month bank statement.

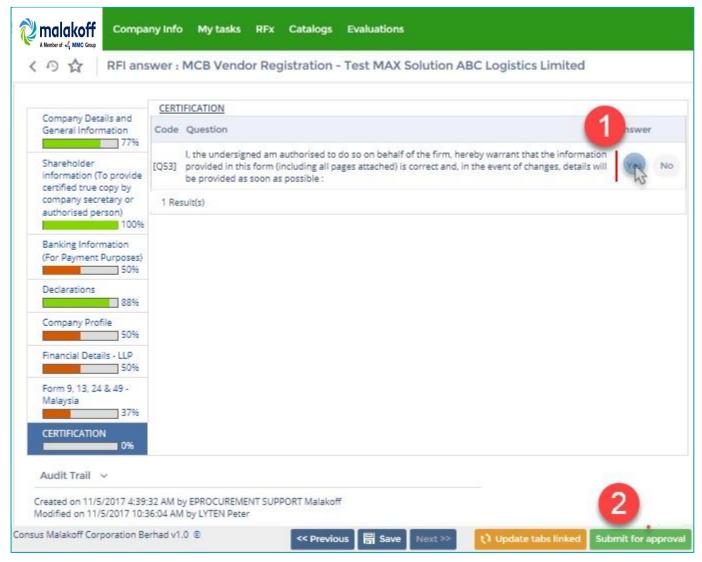

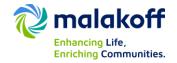

- 1. To complete the last question under Certification.
- Once you fill the details. Click on "Submit for Approval" button to send the details to Malakoff Vendor management team for review.

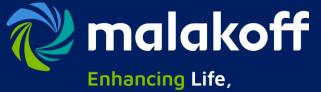

Enriching Communities.

# Thank you.

In case any assistance you can write to Reach out to below given contact details:

MCB Vendor Management Group Procurement

- T +603 2263 3074
- E vendor.management@malakoff.com.my

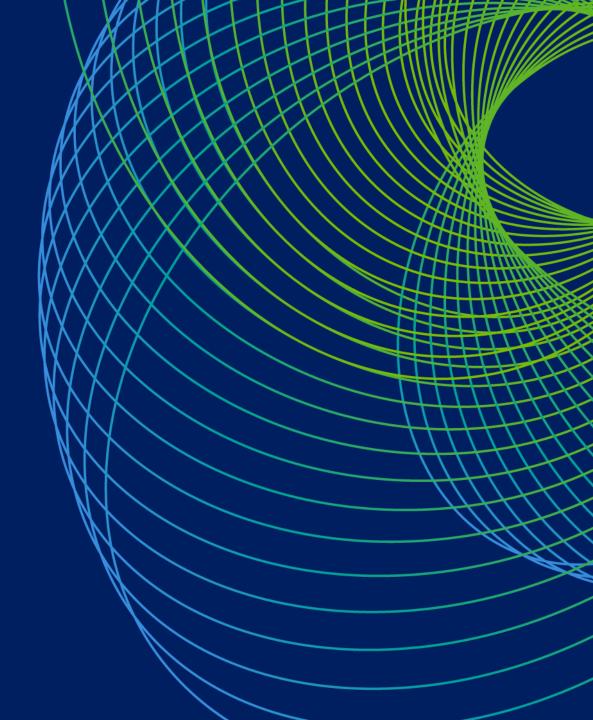